## **Кружок 3D моделирования Занятие 4** Создание деталей проекта

**Стрый Василий Вячеславович, педагог дополнительного образования** 

**Скачать архив программы OpenScad** Сайт для загрузки: •https://yadi.sk/d/UnHc2DUZRMeA5Q

**Скачать инструкцию по работе** https://yadi.sk/d/Jgv5R9Yk98JHqQ

**Описание цветов, команд OpenScad** http://www.nashkolxoz.ru/openscad-lesson1 http://www.nashkolxoz.ru/openscad-lessonhttp://www .nashkolxoz.ru/openscad-lesson2

## Создание деталей проекта

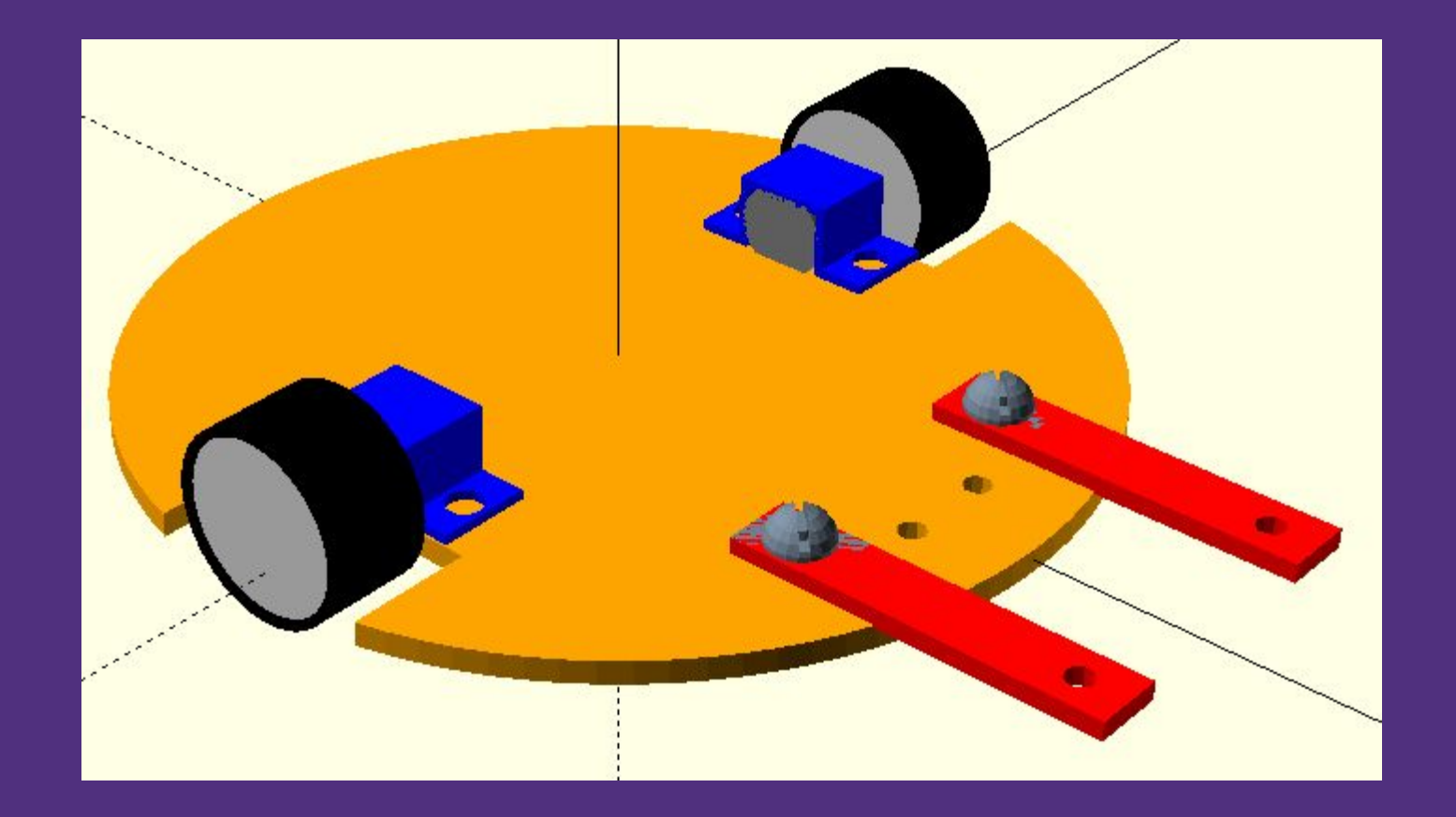

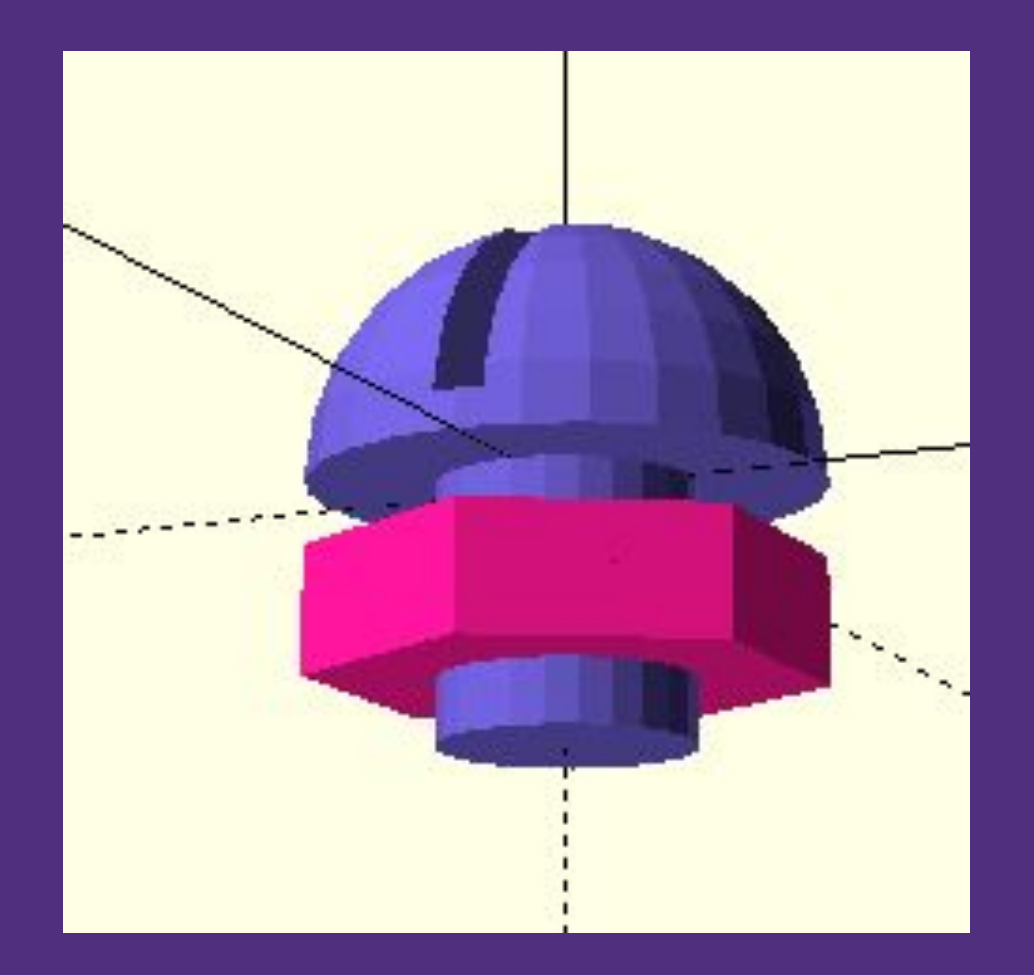

```
color("DeepPink", 1)
difference()
{
cylinder(10, 20, 20, true, $fn=6);
cylinder(20, 10, 10, true, $fn=20);
}
```
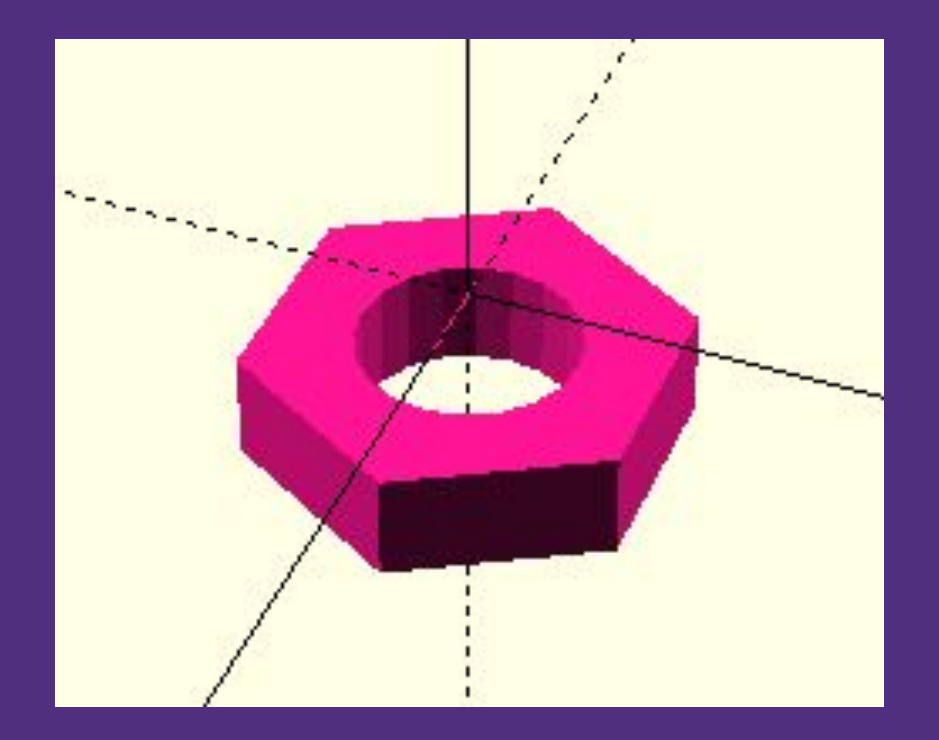

```
color("SlateBlue", 1)
{
difference(){
sphere(20, $fn=25);
translate([0,0,-10]) cube( [40, 40, 20],true );
translate([0,0,13]) cube( [40, 4, 20],true );
}
translate([0,0,-10])
  cylinder(20, 10, 10, true, $fn=25);
}
```
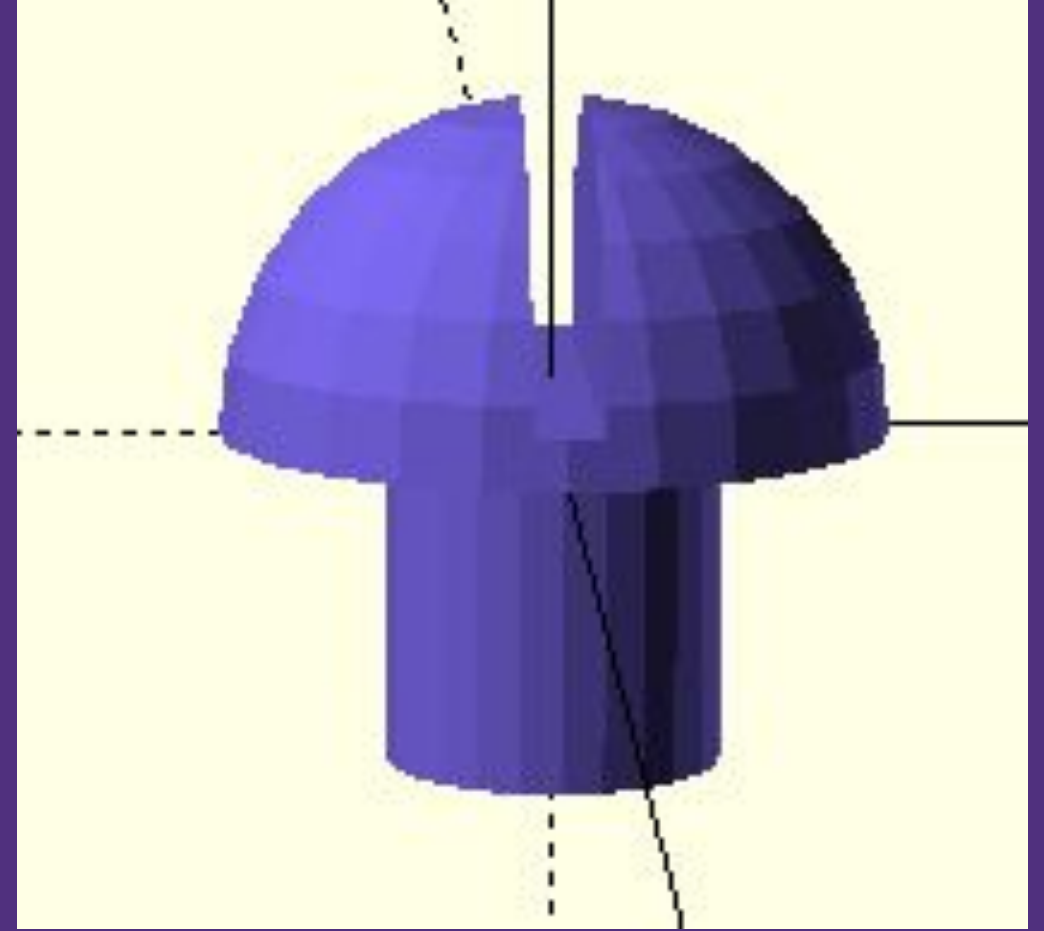

Задание: Продолжить выполнение проекта

Выполненную работу отправить мне на электронную почту *vasiliy\_crimea@mail.ru*